## **Instructions for downloading your PG&E bill:**

- 1. Log onto [https://www.pge.com](https://www.pge.com/)
- 2. Login to your online account (if you do not have one, you may create one by clicking [here](https://m.pge.com/#registration)).
- 3. Click on Bill Payment History:

(below is visual aid, not hyperlink; please use PG&E site and click arrow)

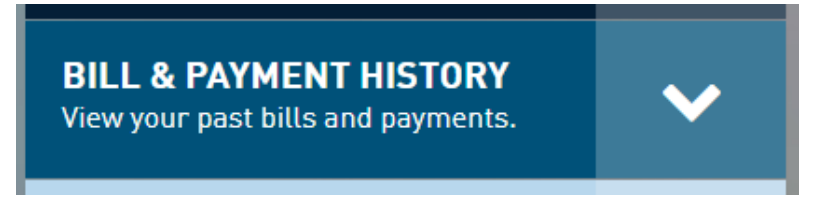

4. Click on "View Bill PDF"

(below is visual aid, not hyperlink; please use PG&E site)

View Bill PDF >

This will download the bill.